## **DescartesJS**

## **COMUNICACIÓN DESCARTES – HTML CON GEOGEBRA**

## **Envío/recepción de comandos que devuelven un solo valor**

## Escena ejemplo:

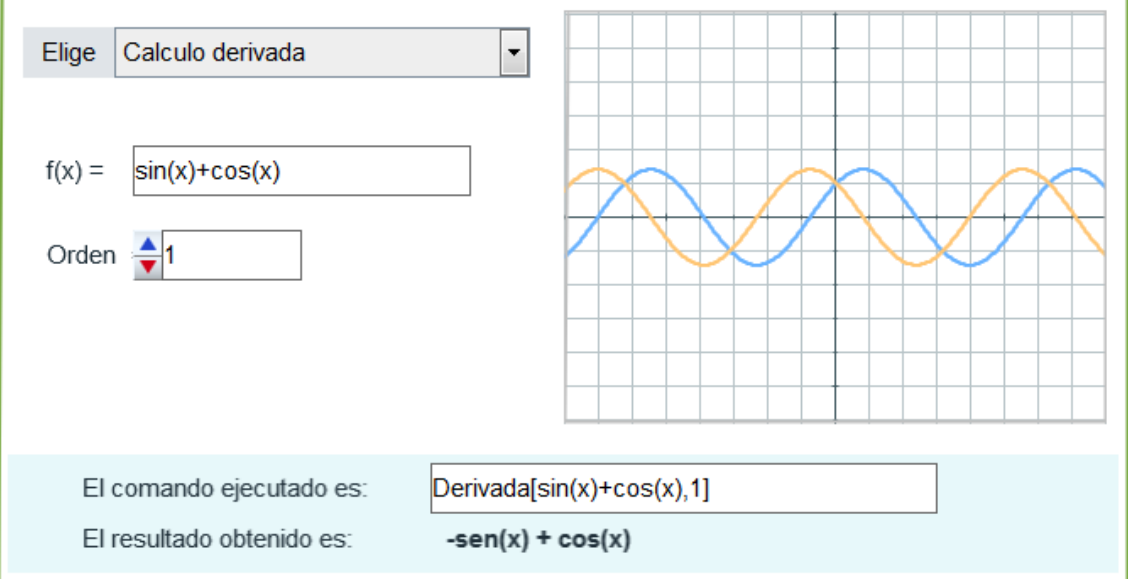

Para poder realizar la comunicación, la escena Descartes tiene un espacio HTMLFrame de nombre **Cal** que carga la página **calculos.html**. Esta página html es la que tiene un applet geogebra vacío y la programación necesaria para que la comunicación sea efectiva.

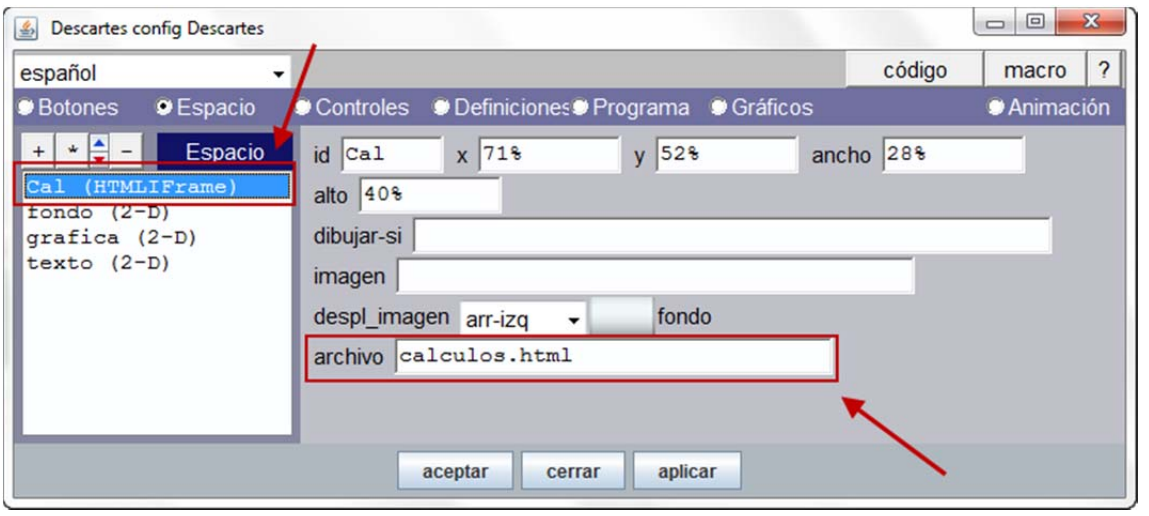

Elegida una de las 3 opciones funcionales posibles del menú que aparece en la escena se debe ejecutar la función que envía el comando a la página html, estas tienen por nombre **Calculo1()**, **Calculo2()** y **Calculo3()**.

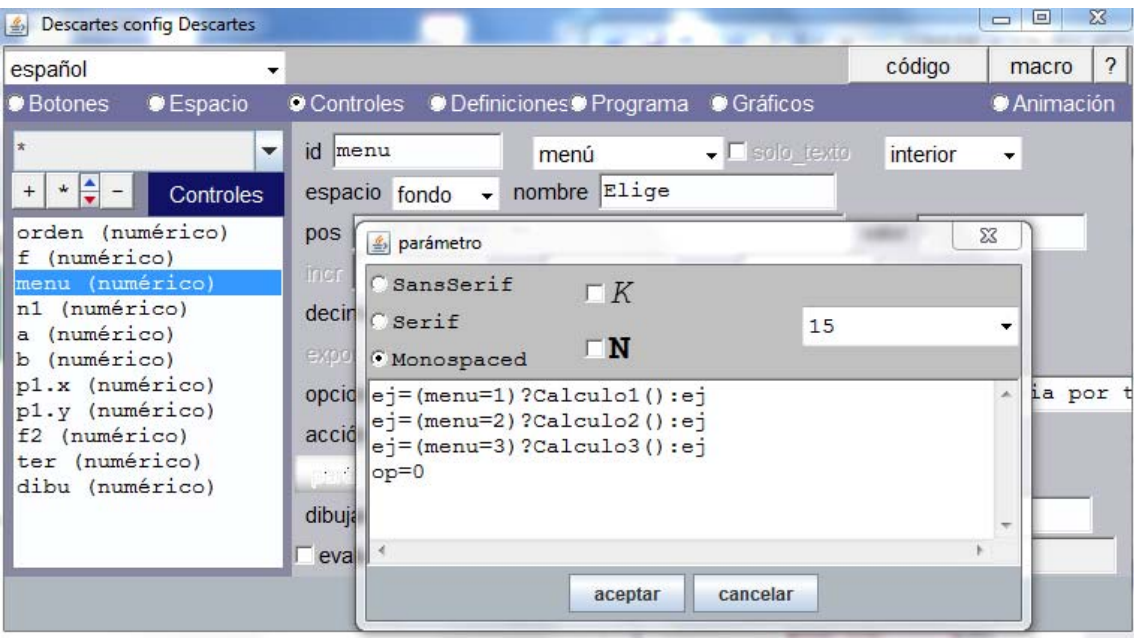

Las tres funciones tienen la misma estructura:

- 1. Crean un string con el comando a ejecutar por Geogebra.
- 2. Escriben en el campo **n1** el comando construido en el paso anterior. Este campo es el que aparece en la escena en la parte inferior sobre un fondo azul como información del valor enviado y del valor devuelto en cada comunicación.
- 3. Se envía el mensaje de tipo **set**, de nombre **evalua** y con valor **n1** a la página cargada en el HTMLFrame **Cal** (es decir, a la página **calculos.html**).

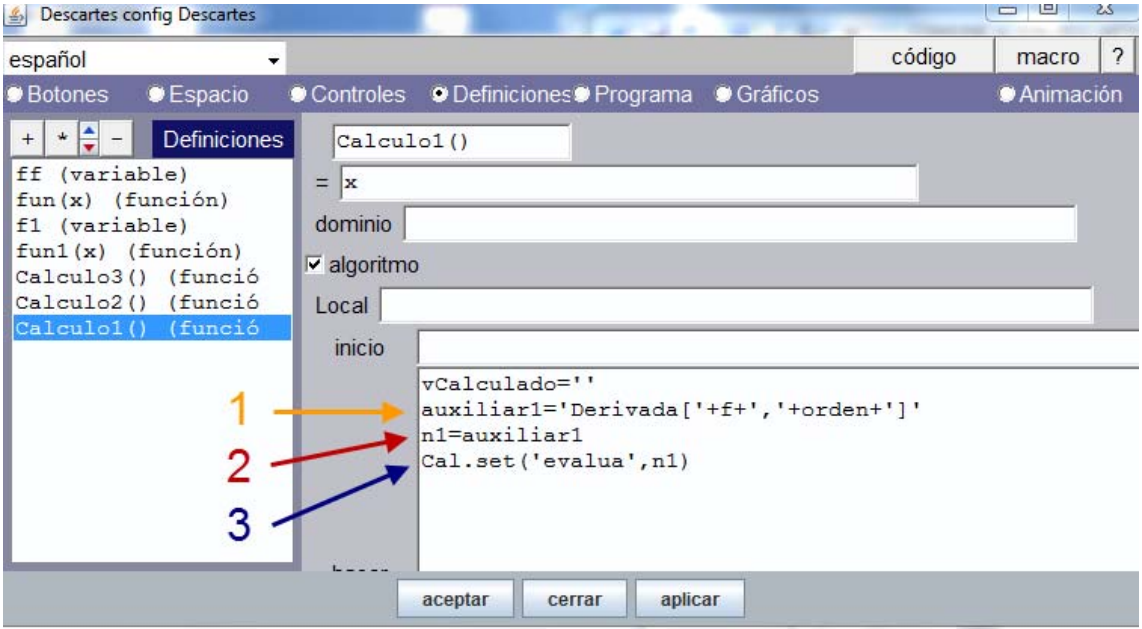

El resultado de esta llamada siempre se devuelve en una variable con el nombre **vCalculado**. Para su utilización posterior, por ejemplo para su representación, se debe guardar en otra variable. En esta escena se ha guardado en la variable **g**.

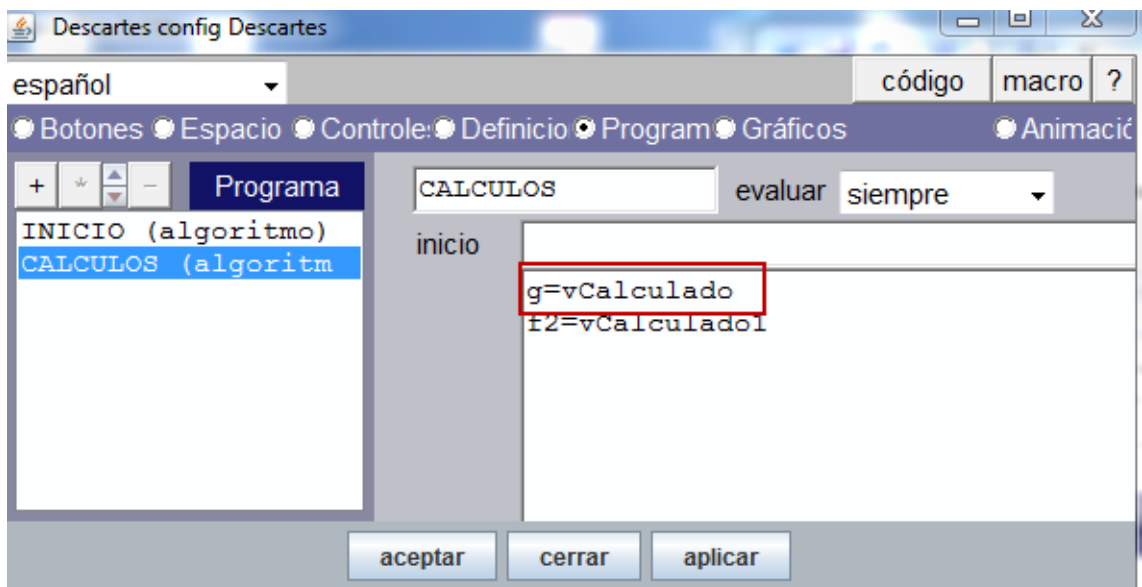

Las tres llamadas al applet Geogebra que se hacen al elegir las opciones del menú son independientes, en el sentido de que no se requiere disponer de los valores obtenidos en una opción del menú elegida otra. Por esta razón se puede utilizar siempre el mismo mensaje ya que la variable que se devuelve, **vCalculado**, no entra en conflicto.

Sin embargo, si se quiere disponer de distintos valores al mismo tiempo se debe realizar distintas comunicaciones. Esto es posible utilizando como nombre de los mensajes **evalua1**, **evalua2**, etc. y considerando que la variable devuelta tendrá por nombre **vCalculado1**, **vCalculado2**, etc., respectivamente.

Para ilustrar esta situación se ha considerado la segunda opción del menú que calcula la circunferencia que pasa por tres puntos para después hacer su representación. Por un lado, se quiere ejecutar el comando **Circunferencia**, que devuelve la ecuación de la circunferencia, y por otro, se quiere representar la curva obtenida en Descartes. Para esta última acción obtendremos los dos miembros de la ecuación.

Elegida entonces la tercera opción del menú se ejecuta la función **Calculo2()** que, como puede apreciarse, es similar a **Calculo1()**.

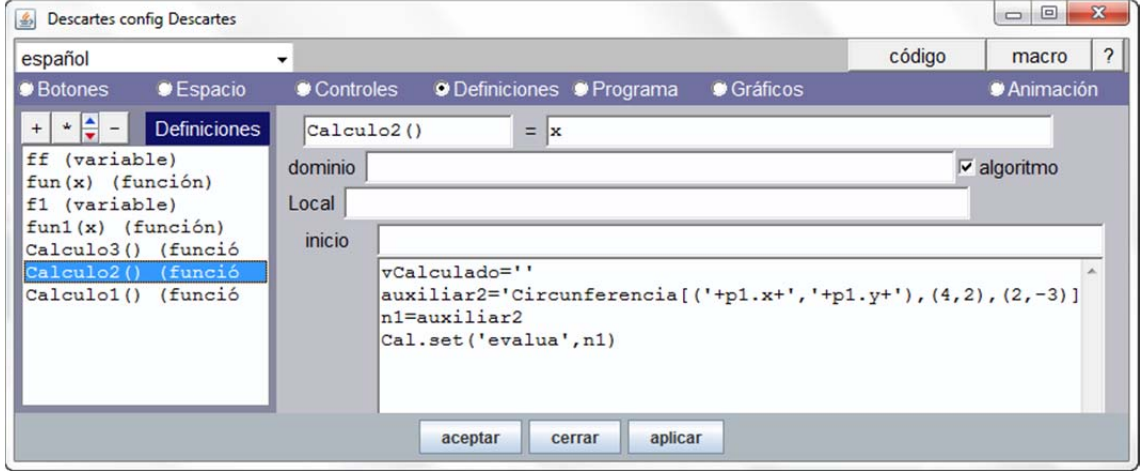

Una vez ejecutado **Calculo1()**, se calcula la ecuación de la circunferencia que es almacenada en la variable **g** una vez que se devuelva el valor calculado por Geogebra.

Para representar esta curva se debe pulsar sobre el botón **Dibujar**. En ese momento se produce una nueva comunicación para obtener el primer término de la ecuación utilizando el comando **PrimerMiembro** de la ecuación que está guardada en la variable **g.** Para ver cómo es posible obtener estos dos miembros sin necesidad de realizar una nueva comunicación, el segundo término a modo de ejemplo se ha obtenido con funciones de Descartes que trabajan con cadenas de caracteres.

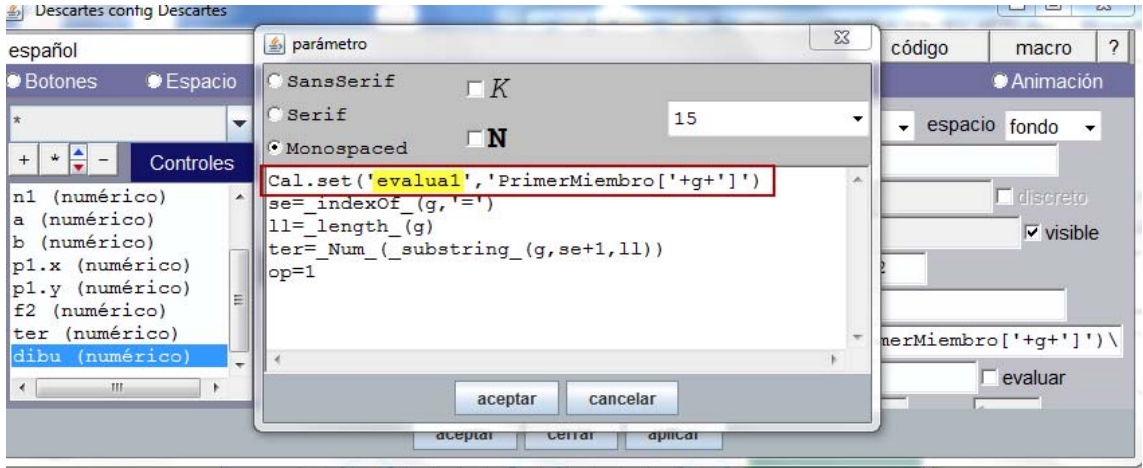

El valor devuelto, resultado de enviar el mensaje de nombre **evalua1**, se almacena en la variable **f2**.

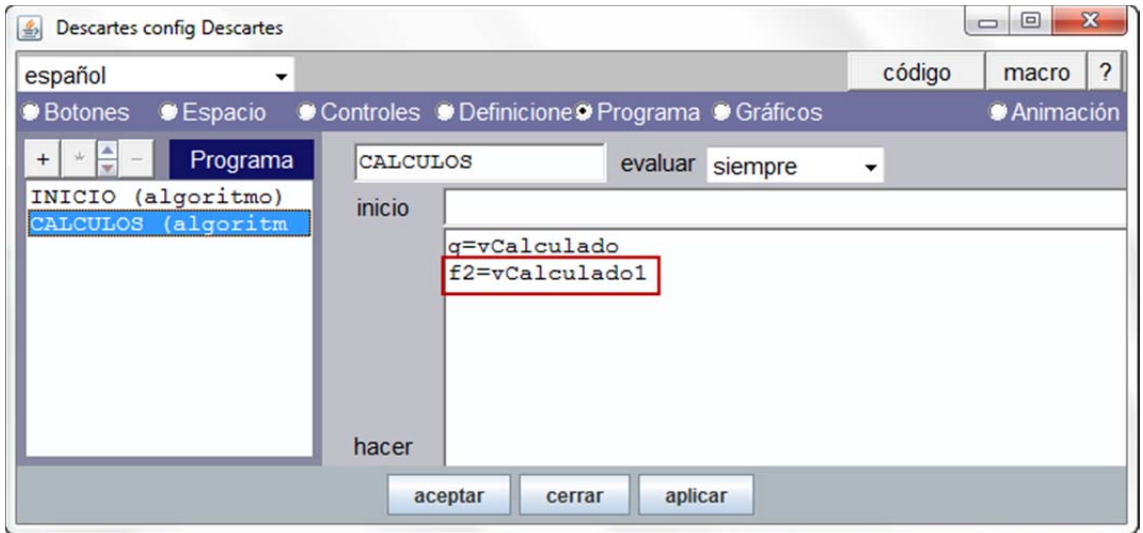

Para representar la curva basta evaluar **f2** y tener en cuenta que el segundo miembro se había obtenido en el control **ter**.

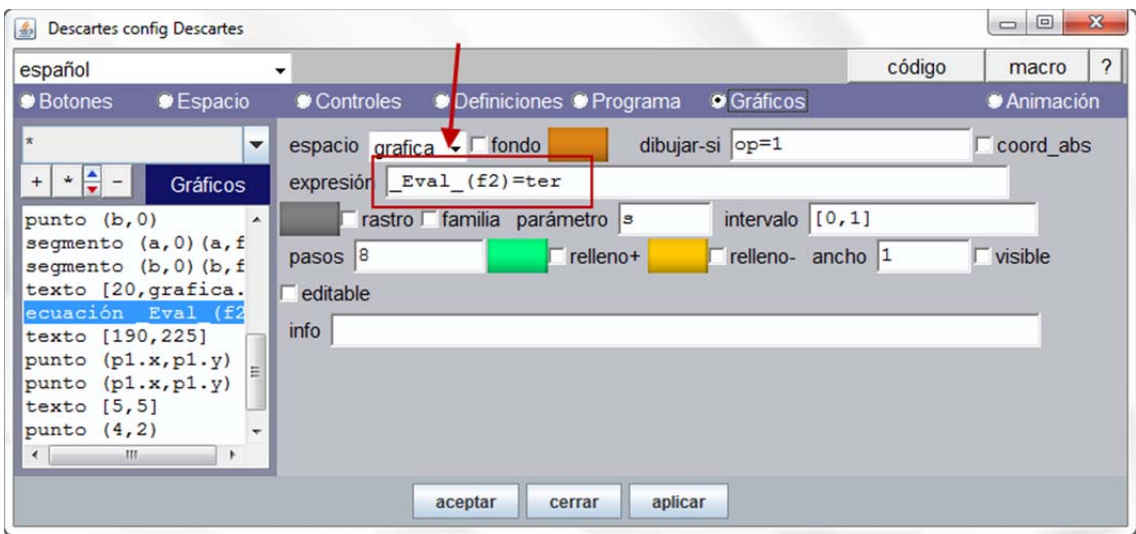